## **Company Preferences - Inventory**

Last Modified on 11/13/2024 3:48 pm EST

## Inventory

The Inventory Section of your Company Preference settings allows you edit specific settings pertaining to your Inventory Control. You have the option to:

## **General**

- Allow Negative Inventory.
- When deleting a transaction or line, check if the item is being used.
- Include pending customer returns in available Inventory.
- Include Inventory in Transit in Available.
- Always allocate inventory from the default bin first
- Enforce allocation to dependencies from linked transactions
- Can Make quantities should be calculated based on Net Available instead of Available
- Show breakdown of inventory by location in item pop ups
- Set default location and account for new Adjustments
- Use Available instead of On Hand for bin moves
- Highlight inventory below the reorder point the Inventory Status by Locations list.

## When Creating a Count

- Exclude Allocated items
- Exclude Items in Production
- Exclude Committed Items

The Allow negative inventory quantity preference allows an Item's inventory quantity to fall into negative values. For best practices, this is not recommended!

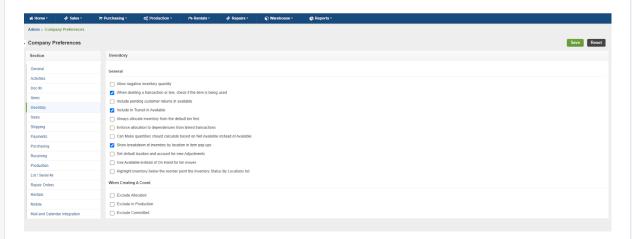

Click on Save when done.